# **Configurazione Integrazione Sistema Documentale**

Esse3 deve dialogare con il Sistema Documentale per poter gestire il fascicolo studente, più precisamente deve aggiornare il fascicolo tenendo traccia dei documenti che sono generati in esse3 e che di norma provocano delle variazioni nella carriera dello studente.

# 1 EVENTI E DOCUMENTI

- Azioni censite:
- m Apertura fascicolo
- m Aggiornamento fascicolo
- m Chiusura fascicolo
- m Domanda immatricolazione
- m Diploma Supplement
- m Certificato di rinuncia
- m Foglio di congedo

#### **Apertura fascicolo**

L'immatricolazione definitiva di uno studente ad un corso di studio genera l'apertura di un nuovo fascicolo nel Sistema Documentale.

In generale, ogni carriera in ESSE3 prevede l'esistenza di un fascicolo studente. C'e una relazione 1:1 tra lo stu\_id e il fascicolo, tant'è che lo stu\_id è utilizzato come identificatore univoco nel Sistema Documentale.

### **Aggiornamento fascicolo**

La modifica dei dati anagrafici e di carriera di uno studente genera l'aggiornamento del fascicolo nel Sistema Documentale.

### **Chiusura fascicolo**

Tutte le operazioni di chiusura carriera in ESSE3 provocano la corrispondente chiusura del fascicolo studente su Sistema Documentale, indipendentemente dal fatto che sia avvenuta per conseguimento titolo, trasferimento in uscita, rinuncia, decadenza, ecc

#### **Domanda di immatricolazione**

Il trasferimento al Sistema Documentale della domanda di immatricolazione avviene solo dopo la creazione del fascicolo studente; in sostanza dopo l' immatricolazione definitiva.

#### **Diploma Supplement**

Il trasferimento avviene automaticamente durante la stampa del DS dall'interfaccia di emissione certificati.

#### **Certificato di rinuncia**

Il certificato di rinuncia è trasferito nel fascicolo solo all'atto dell'emissione dei certificati.

Se lo studente non richiede il certificato, questo non sarà mai presente nel fascicolo.

### **Foglio di congedo**

Il trasferimento della domanda di congedo avviene contestualmente alla stampa. Può avvenire dalla funzione Trasferimenti in uscita o dall'interfaccia certificati.

### CONFIGURAZIONE SERVIZIO DI REPLICA

Il parametro di configurazione ABIL\_FASCICOLO\_STU abilita la visualizzazione dei dati del fascicolo studente dalla funzionalità client "Gestione Studenti". Da questo blocco è possibile richiamare direttamente la visualizzazione del fascicolo dello studente sul Sistema Documentale.

E' possibile configurare il servizio di replica da apposita funzionalità a menù " Integrazioni con altri sistemi / Configurazione di sistema / Servizi gateway / Servizio di Replica ".

I servizi relativi all'integrazione con il Sistema Documentale sono:

- **TITULUSWSFASCICOLO**: TITULUS - WS Fascicolo, che integra la creazione e l'aggiornamento del fascicolo sul sistema documentale.

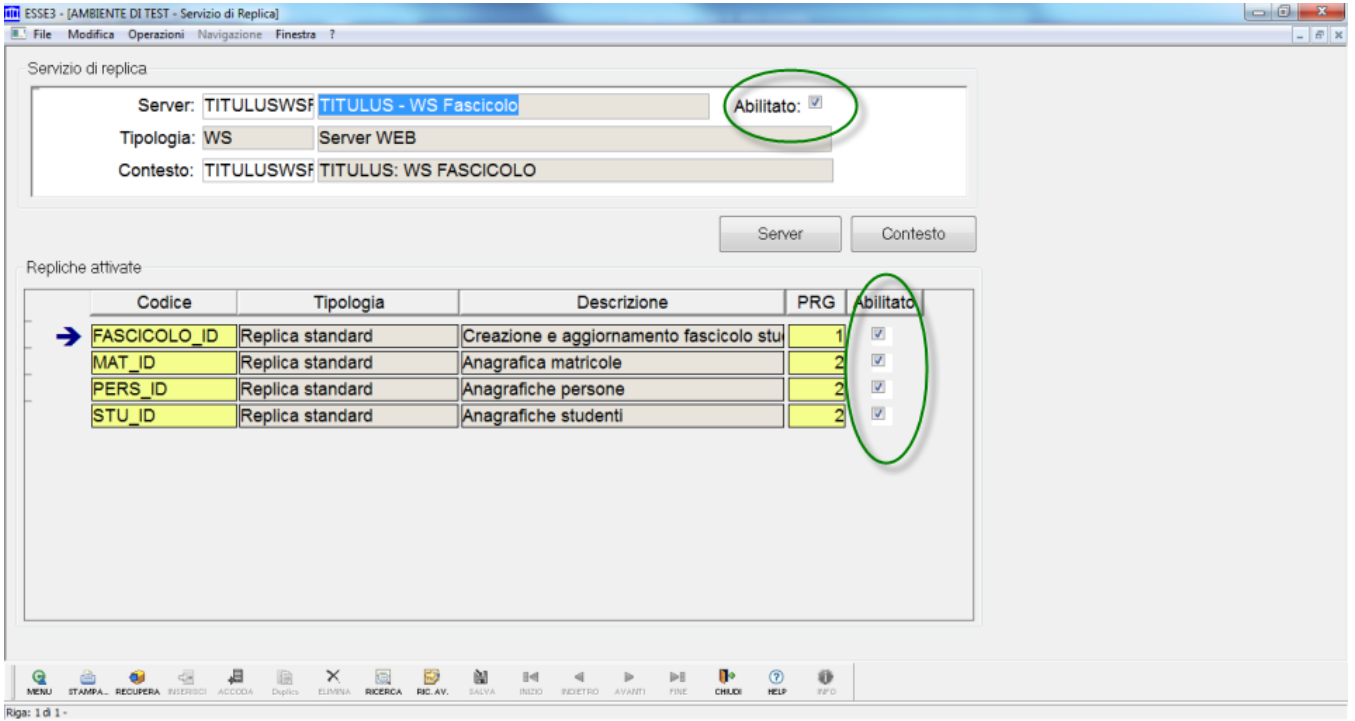

Verificare che sia abilitato il servizio di replica e che siano abilitate le repliche attivate.

Si prosegue dettagliando la configurazione del contesto a questo collegato. Premendo il pulsante 'Contesto' si possono configurare i relativi parametri.

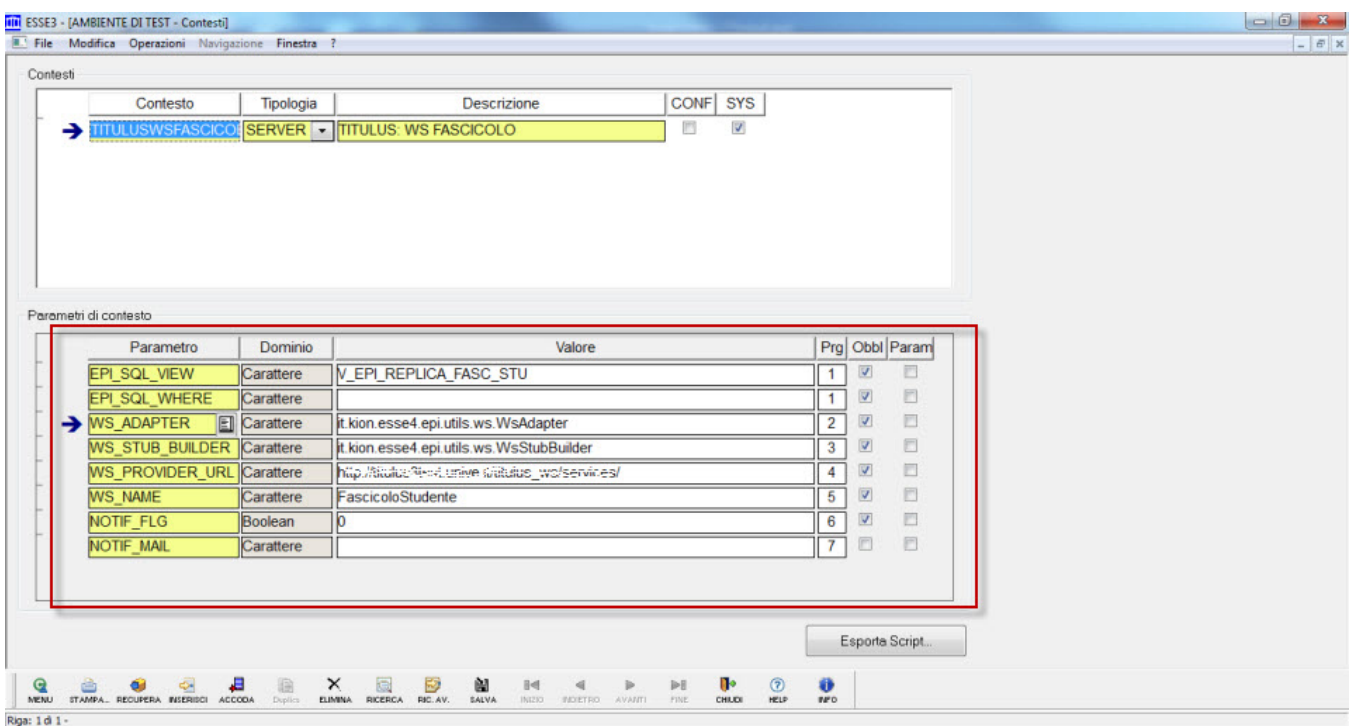

I parametri "WS\_PROVIDER\_URL" e "WS\_NAME" sono personalizzati per ateneo e identificano il web service da invocare.

- **TITULUSWSCHIUDIFASC**: TITULUS - WS Doc Fascicolo, che integra la chiusura del fascicolo sul sistema documentale.

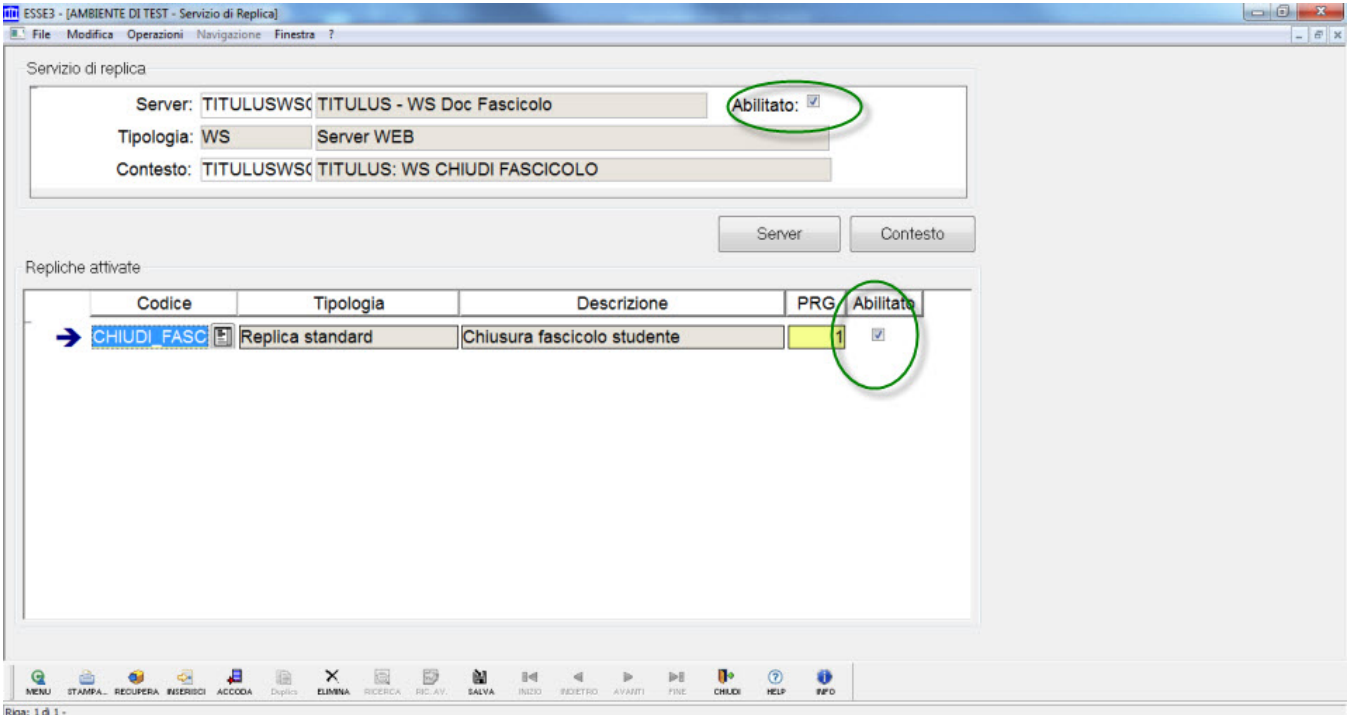

Verificare che sia abilitato il servizio di replica e che siano abilitate le repliche attivate.

Si prosegue dettagliando la configurazione del contesto a questo collegato. Premendo il pulsante 'Contesto' si possono configurare i relativi parametri.

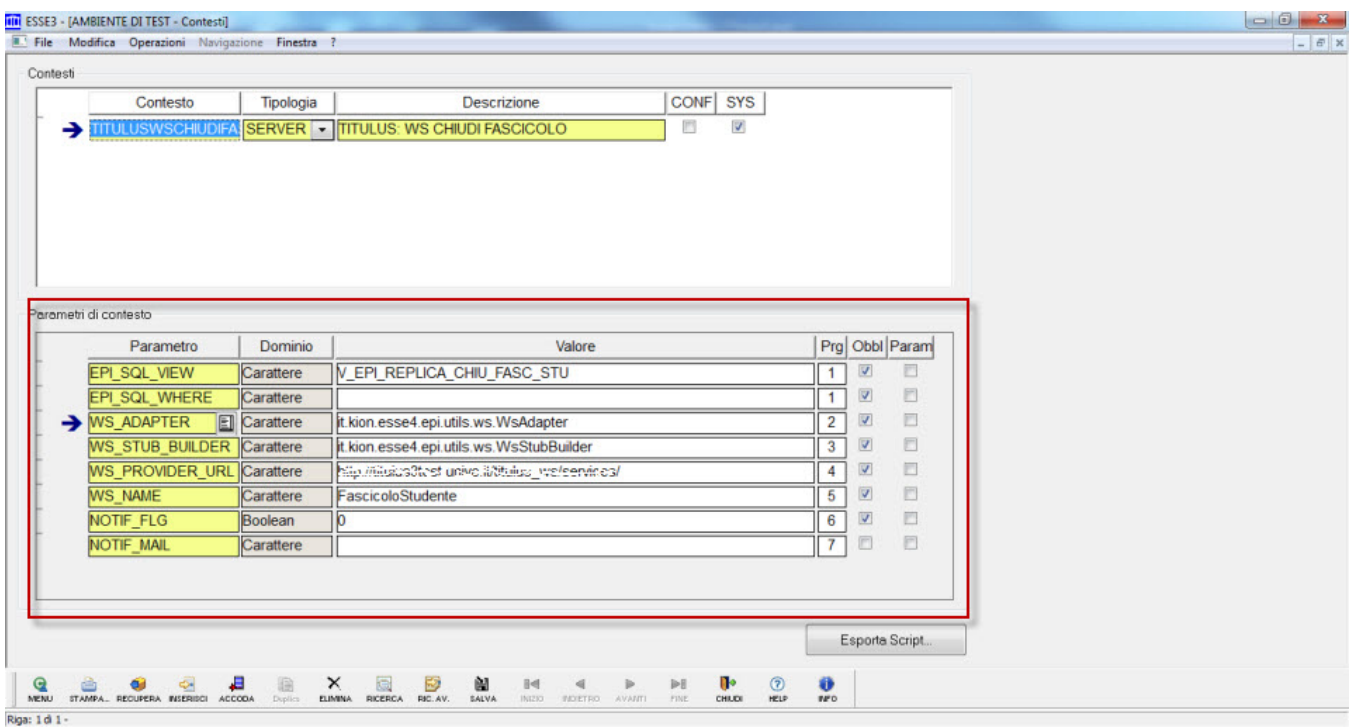

I parametri "WS\_PROVIDER\_URL" e "WS\_NAME" sono personalizzati per ateneo e identificano il web service da invocare.

- **TITULUSWSDOCFASC**: TITULUS - WS Doc Fascicolo, che integra l'inserimento di un documento nel fascicolo sul Sistema Documentale.

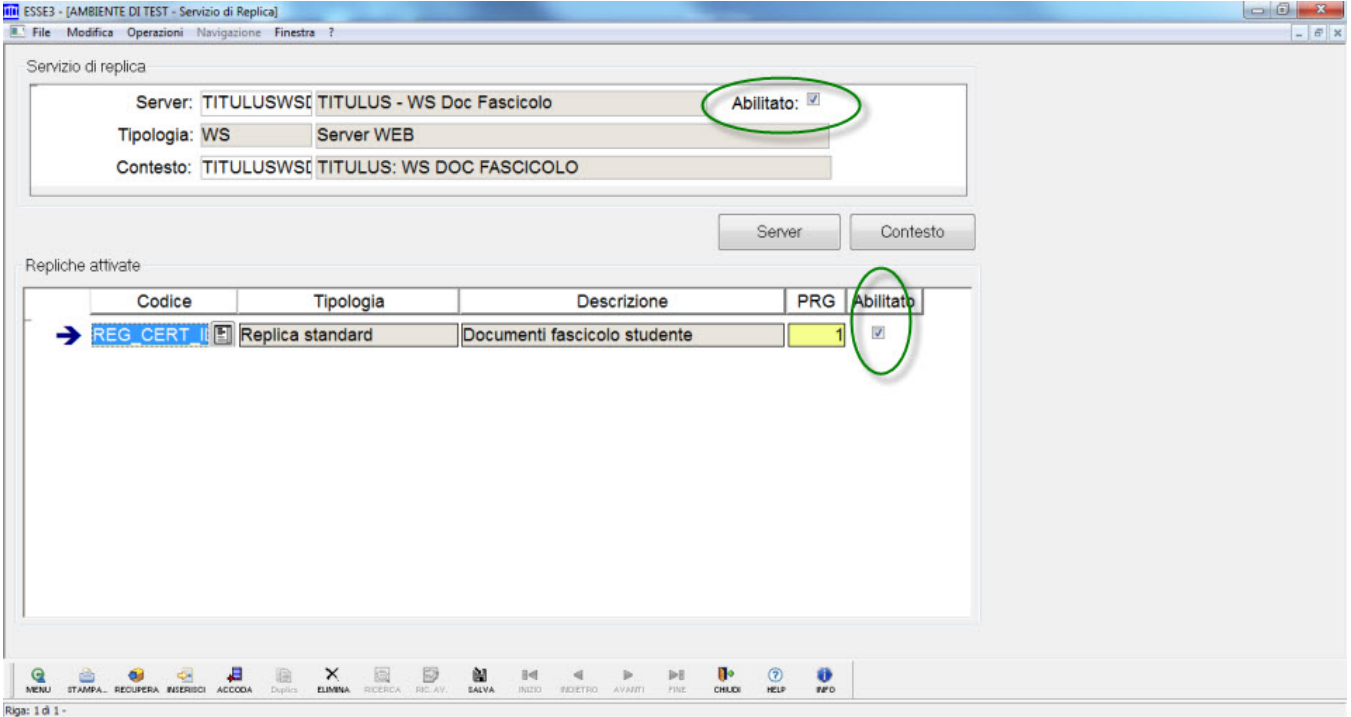

Verificare che sia abilitato il servizio di replica e che siano abilitate le repliche attivate.

Si prosegue dettagliando la configurazione del contesto a questo collegato. Premendo il pulsante 'Contesto' si possono configurare i relativi parametri.

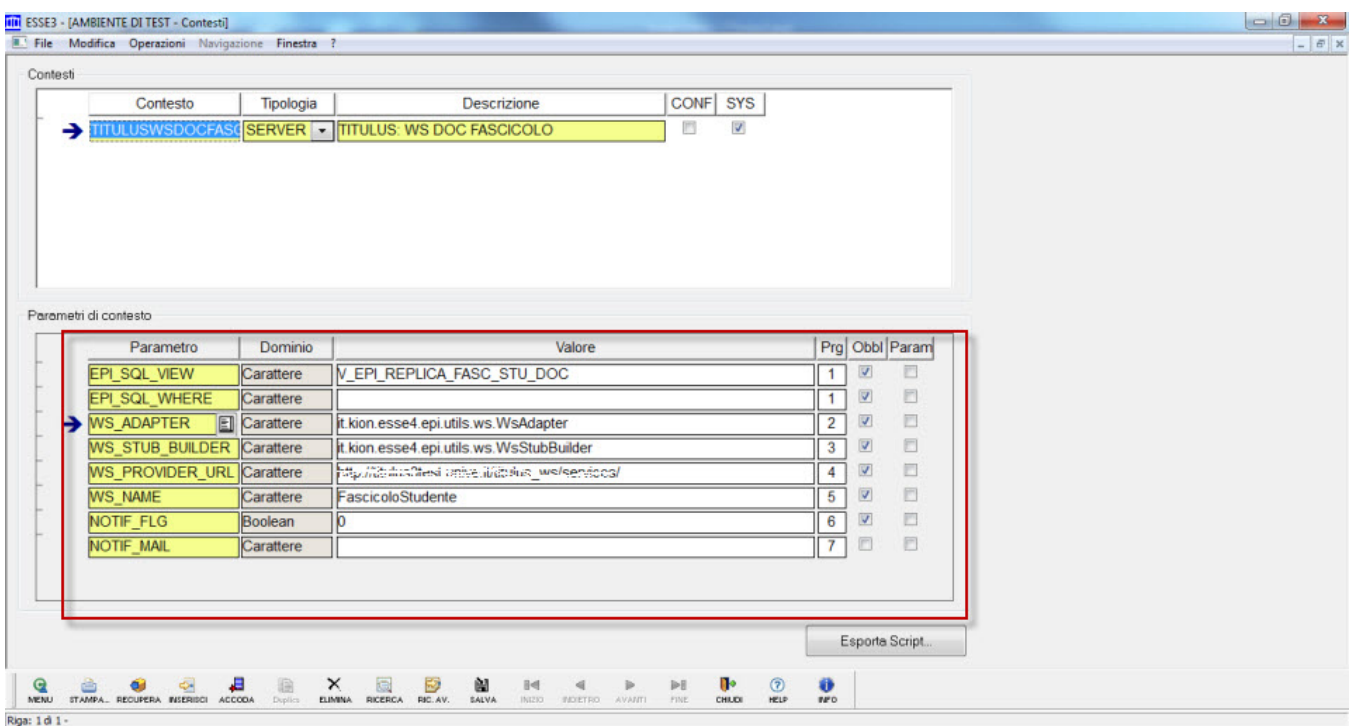

I parametri "WS\_PROVIDER\_URL" e "WS\_NAME" sono personalizzati per ateneo e identificano il web service da invocare.

### CONFIGURAZIONE EVENTI DI STAMPA

Per una corretta configurazione delle descrizioni dei documenti nel Sistema Documentale, devono essere popolati alcuni campi descrittivi di ESSE3:

- dalla funzionalità 'Tipi Titoli Italiani' devono essere valorizzati:

- Qualifica accademica rilasciata dal titolo Maschio
- Qualifica accademica rilasciata dal titolo Femmina
- Tipo Titolo Des. Cert.

- dalla funzionalità client 'Tipi corso di studio' deve essere valorizzato 'Desc. certificati'- dalla funzionalità 'Corsi di Studio', blocco 'Des. Certificati' devono essere valorizzati:

- Corso di Studio
- Titolo Des. Cert.

La configurazione dell'attivazione dell'invio dei singoli documenti al sistema documentale è gestita dalla funzionalità client "Anagrafica dei certificati e dei Documenti".

Si seleziona il certificato associato all'evento da configurare.

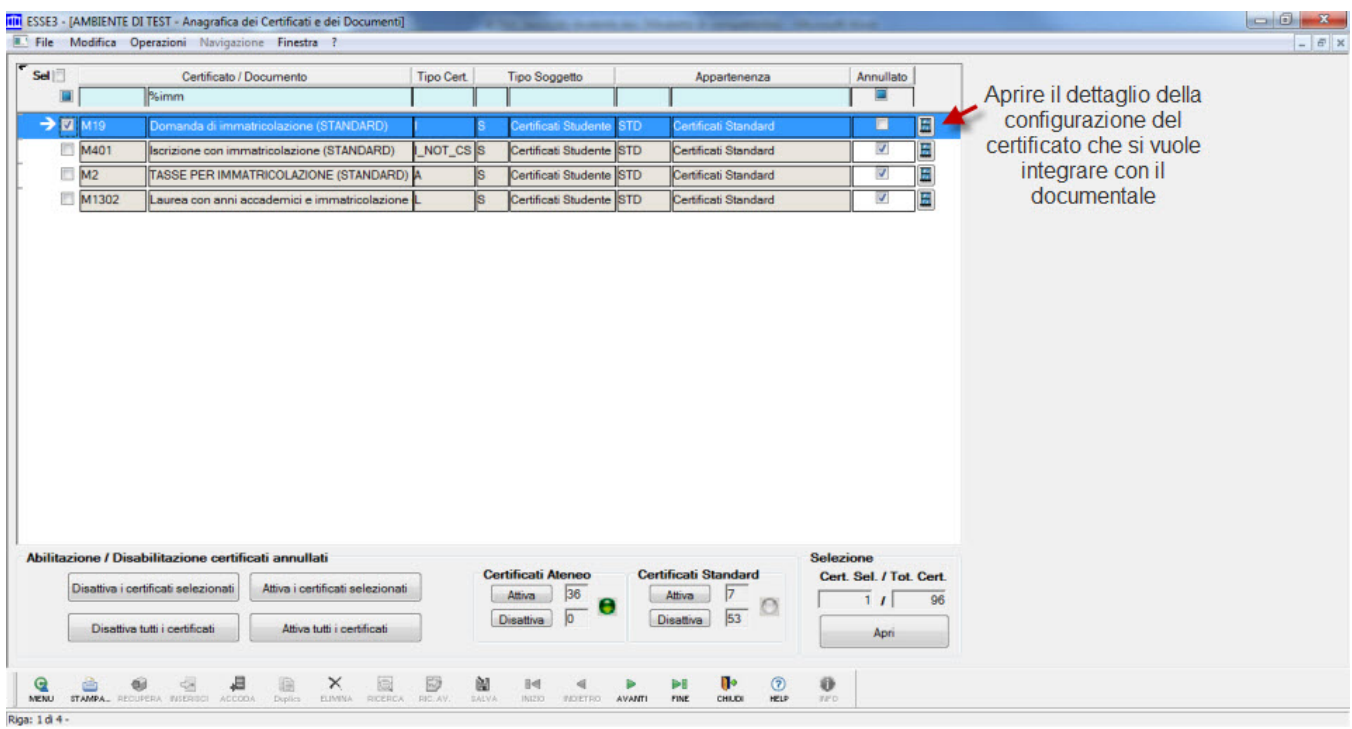

Si procedere all'apertura del dettaglio di configurazione dal blocco 'Configurazione Registrazione Documenti'.

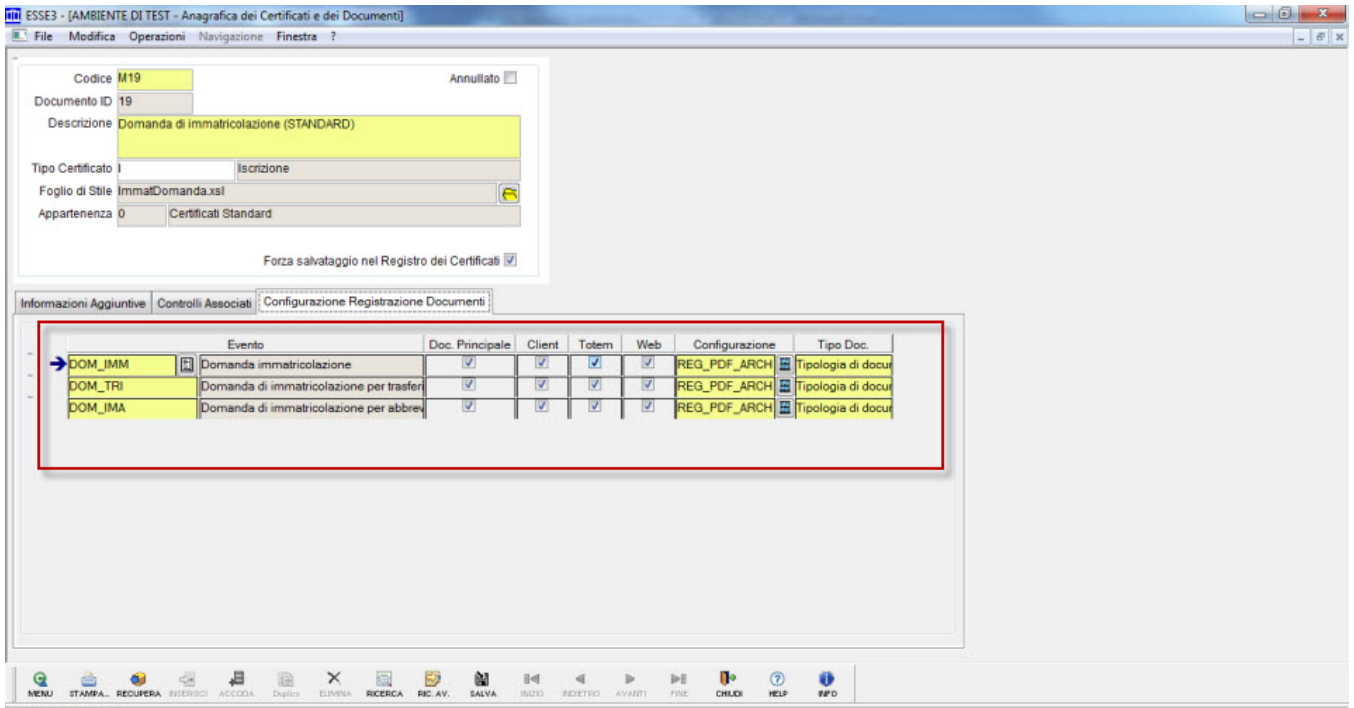

Riga: 1 di 1 - Col.: Codice

Si verifica l'associazione del certificato con l'evento applicativo.

Si configura la gestione del documento come:

- Documento da registrare
- Per cui gestire la copia conforme
- Da archiviare sul sistema documentale.

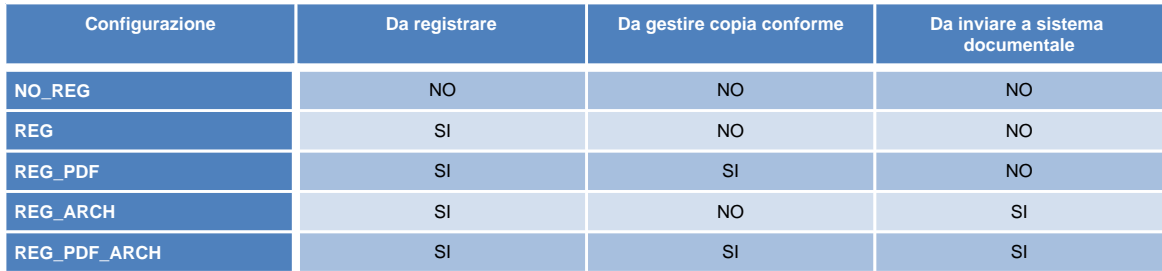

Si configura la tipologia di documento da gestire sul sistema documentale.

Le possibili indicazioni sono:

- Tipologia di documento in arrivo
- Tipologia di documento in partenza.

# GESTIONE INTEGRAZIONE SISTEMA DOCUMENTALE

Con la funzione "Console Repliche" sono visibili le repliche dettagliate dei dati verso il Sistema Documentale.

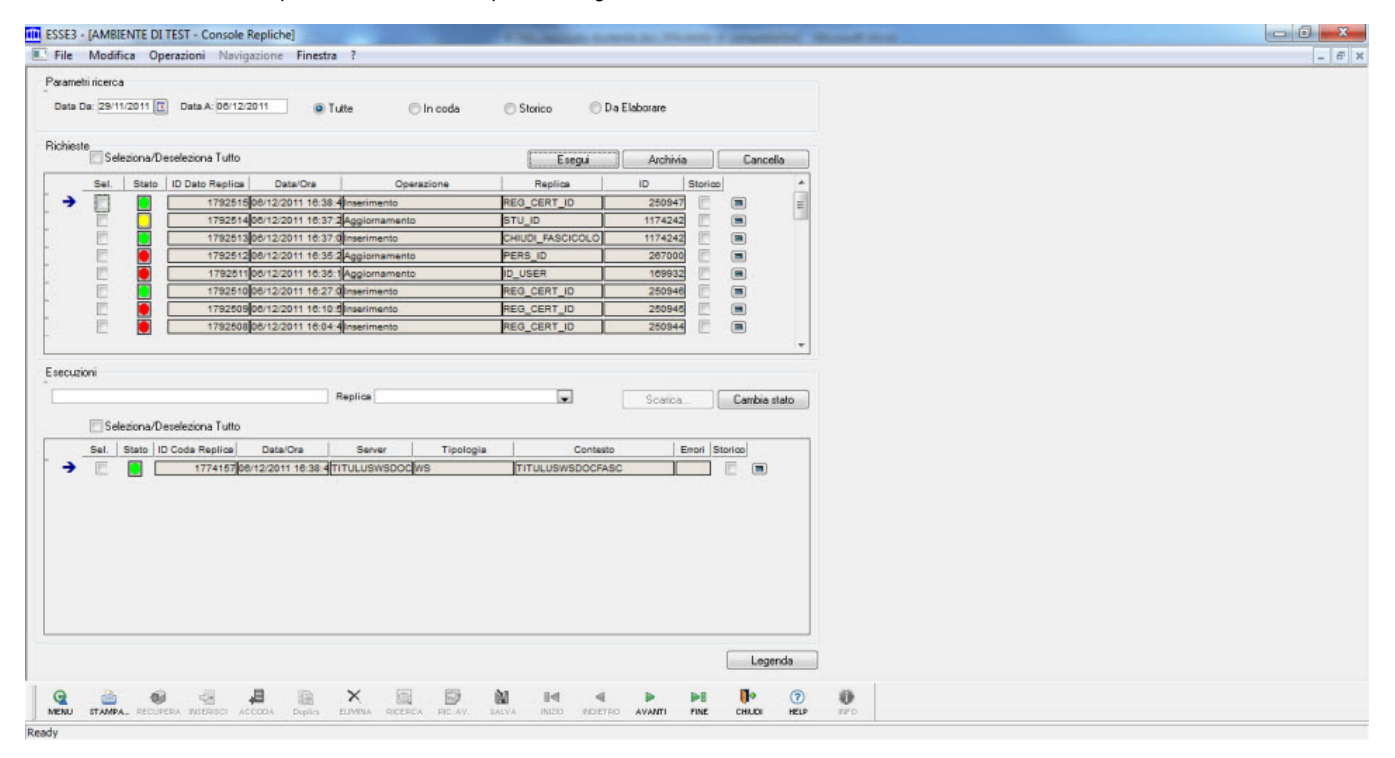

Le repliche identificate sono identificate dal contesto ad esse collegate:

- 1. **TITULUSWSFASCICOLO:** identifica l'azione di apertura o aggiornamento del fascicolo studente
- 2. **TITULUSWSCHIUDIFASC:** identifica l'azione di chiusura del fascicolo studente
- 3. **TITULUSWSDOCFASC:** identifica l'azione di inserimento del documento all'interno del fascicolo studente

L'effettivo aggiornamento del Sistema Documentale avviene o manualmente forzando l'esecuzione della replica o in base alle configurazioni dei Batch quotidiani. Di default la replica avviene alle 23.

Dopo la creazione del fascicolo studente, nella Gestione Studente di ESSE3 è presente il folder Fascicolo Studente.

Il link permette di accedere direttamente al fascicolo studente sul Sistema Documentale.

# GESTIONE INTEGRAZIONE TITULUS

Vengono richieste le credenziali per l'accesso a Titulus.

Fatto il login sul Titulus si arriva direttamente alla pagina principale del fascicolo dello studente.

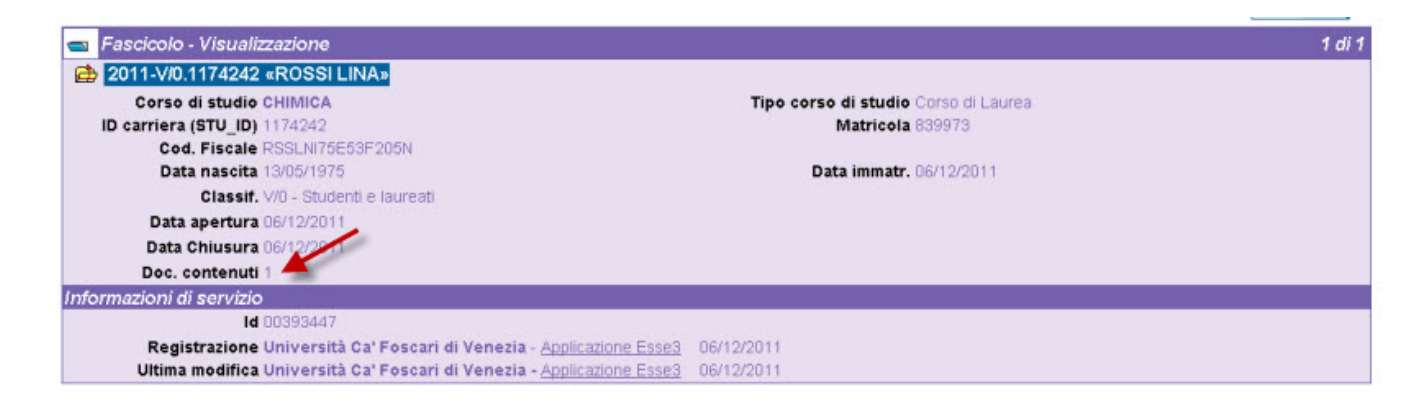

L'informazione dei documenti contenuti evidenzia quanti documenti fanno parte del fascicolo.

La semplice apertura del fascicolo, se non accompagnata dalla domanda di immatricolazione, non ha alcun documento.

Cliccando sulla voce Documenti del menù a sinistra è possibile visualizzare l'elenco dei documenti fascicolati.

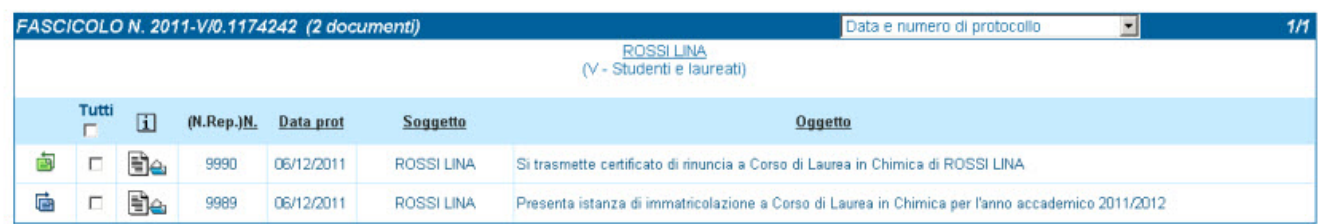

L'oggetto del documento è la descrizione variabile composta con il contenuto dei campi descritti nel paragrafo 4.1.

Con il pulsante si accede al dettaglio del documento. La stampa e la visualizzazione dei pdf prodotti da ESSE3 sono disponibili nella sezione Documenti Informatici.

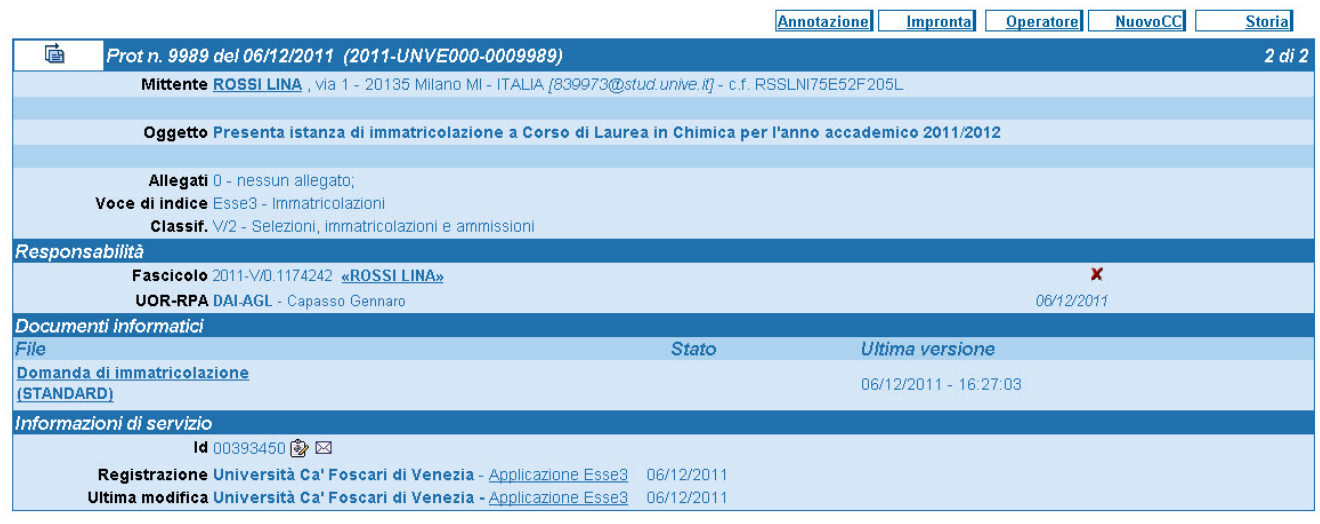

Processo - **Servizi generali**

Visibilita - **tutti**